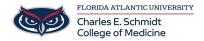

<u>Knowledgebase</u> > <u>Zoom</u> > <u>Zoom</u>: <u>Meeting Attendance</u> (<u>Host-Only Access</u>)

## **Zoom: Meeting Attendance (Host-Only Access)**

Christine Clevenger - 2024-06-14 - Zoom

## Accessing Zoom Meeting Attendance (Host-Only Access)

- 1. Sign in to the Zoom web portal at fau-edu.zoom.us
- 2. In the navigation menu, click Reports.
- 3. Click the **Usage Reports** tab.
- 4. Click Usage.
- 5. At the top, use the following functionalities to sort the data by meeting:
  - $\circ~$  Search by time range: Select a time range (within a month) using the  $\pmb{From}$  and  $\pmb{To}$  fields, then click  $\pmb{Search}.$
  - o Search by meeting ID: Enter the meeting ID in the search box, then click **Search**.
- 6. Locate your meeting, then click the participant count (number) under the **Participants Source** column. A list of internal and external meeting participants will appear. This will show you a list of meeting participants, including join and leave times.
- 7. (Optional) Export the attendee list as a CSV file.

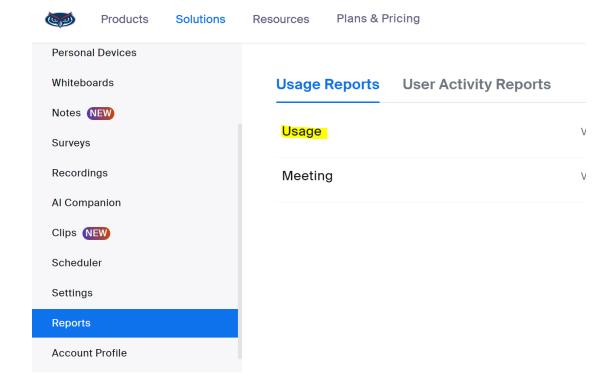

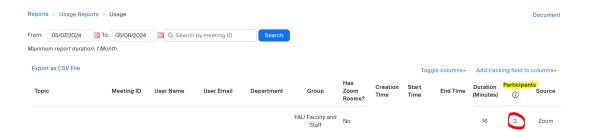